**AN OVERVIEW OF THE EDESIGN CURRICULUM** EIGHT LESSONS FOR LEARNING EDESIGN

TECH SUPPORT - 877.362.7750 | https://herff.ly/techsupport

## START YOUR BOOK WITH A HEALTHY DOSE OF KNOWLEDGE

The eDesign curriculum consists of eight video-based lessons that walk staff members through sequential steps of learning to use eDesign. All eight lessons have PDF guided notes with fill-in-the-blank statements and practice activities. In addition to the curriculum, eDesign Help also has a large collection of tutorials on other topics, some for all staff members and some specifically for advisers and editors.

#### **LESSON 1: NAVIGATING YOUR BOOK**

- 1. Touring eDesign
- 2. Using eDesign in Multiple Tabs
- 3. Using Three Book Views
- 4. Using Jump To Page
- 5. Filtering the Ladder
- 6. Opening, Closing and Saving Pages
- 7. When and Why Pages are Locked and How to Unlock Them
- 8. Using Practice Pages

#### **LESSON 2: USING THE IMAGE LIBRARY**

- 1. Uploading Images and Art in the Library
- 2. Uploading from Google Drive
- 3. Tagging Images in the Library
- 4. Ways to View Images
- 5. Rotating and Deleting Images
- 6. Downloading Images
- 7. Searching and Filtering Images
- 8. Moving Items between Libraries

#### **LESSON 3: WORKING IN PAGE DESIGN**

- 1. Touring the Workspace
- 2. Understanding the Design Area
- 3. Using Grids
- 4. Zooming and Navigating
- 5. Using Sticky Notes
- 6. Using Spread History
- 7. Using the Preview Panel in Page Design
- 8. Creating PDF Proofs

#### **LESSON 4: WORKING WITH OBJECTS**

- 1. Using the Shape Tools
- 2. Applying Stroke, Fill and Corner Radius
- 3. Working with Color Swatches
- 4. Flipping Objects
- 5. Rotating Objects
- 6. Arranging Objects
- 7. Grouping Objects
- 8. Locking Objects
- 9. Aligning Objects
- 10. Applying Spacing
- 11. Using Quick Copy
- 12. Applying Transparency and Drop Shadow
- 13. Creating Custom Shapes

#### **LESSON 5: WORKING WITH IMAGES**

- 1. Uploading in Page Design
- 2. Placing and Removing Images
- 3. Cropping Images
- 4. Understanding Image Resolution Warning
- 5. Using Find My Image
- 6. Swapping Images
- 7. Applying Filters and Effects in Canva
- 8. Removing Backgrounds from Images in Canva
- 9. Placing an Image in Text

#### **LESSON 6: WORKING WITH TEMPLATES AND MODS**

- 1. Placing Templates and Mods
- 2. Creating Templates and Mods
- 3. Flipping Layouts and Mods
- 4. Finding and Changing Colors

#### **LESSON 7: WORKING WITH TEXT**

- 1. Entering and Formatting Text
- 2. Working with Overset Text
- 3. Formatting Multiple Text Frames
- 4. Applying Character Styles
- 5. Using Spell Check
- 6. Using Name Check

#### LESSON 8: WORKING WITH BACKGROUNDS AND ART

- 1. Using the Background Tool
- 2. Creating Graphics and Art Using Canva
- 3. Creating Backgrounds Using Canva
- 4. Creating Infographics Using Canva
- 5. Creating Text Graphics Using Canva

# THE CURRICULUM IS IN eDESIGN HELP

When you click on Help, the Help widget opens. Select **eDesign Help and Curriculum**. In the tab that opens, click **eDesign Curriculum**. Each lesson has link to download student guides. After you **download and save them**, you can print them to fill in the blanks by hand, or you can type answers into the blanks.

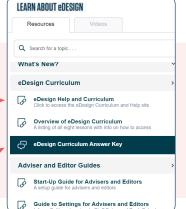

Advisers can access the answer key here.

### © HERFF JONES YEARBOOKS